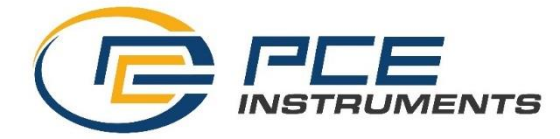

PCE Ibérica S.L. C/ Mula, 8 02500 – Tobarra Albacete España Tel.: +34 967 543 548

info@pce-iberica.es www.pce-instruments.com/espanol

www.pce-instruments.com

# **Manual de Instruções Colorímetro PCE-CSM 10**

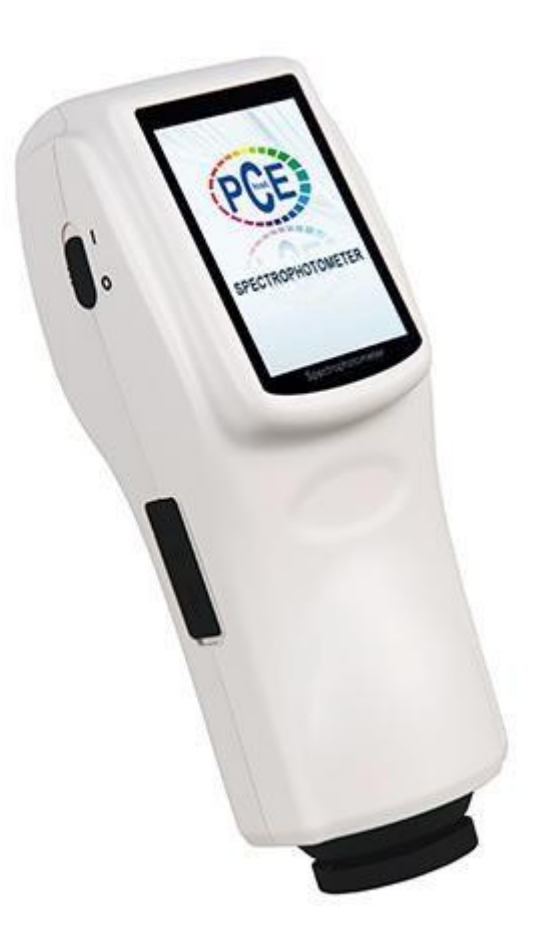

Versão 1.1 Data de criação 06.10.2023 Última modificação 23.07.2015

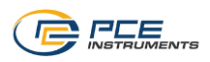

# Índice

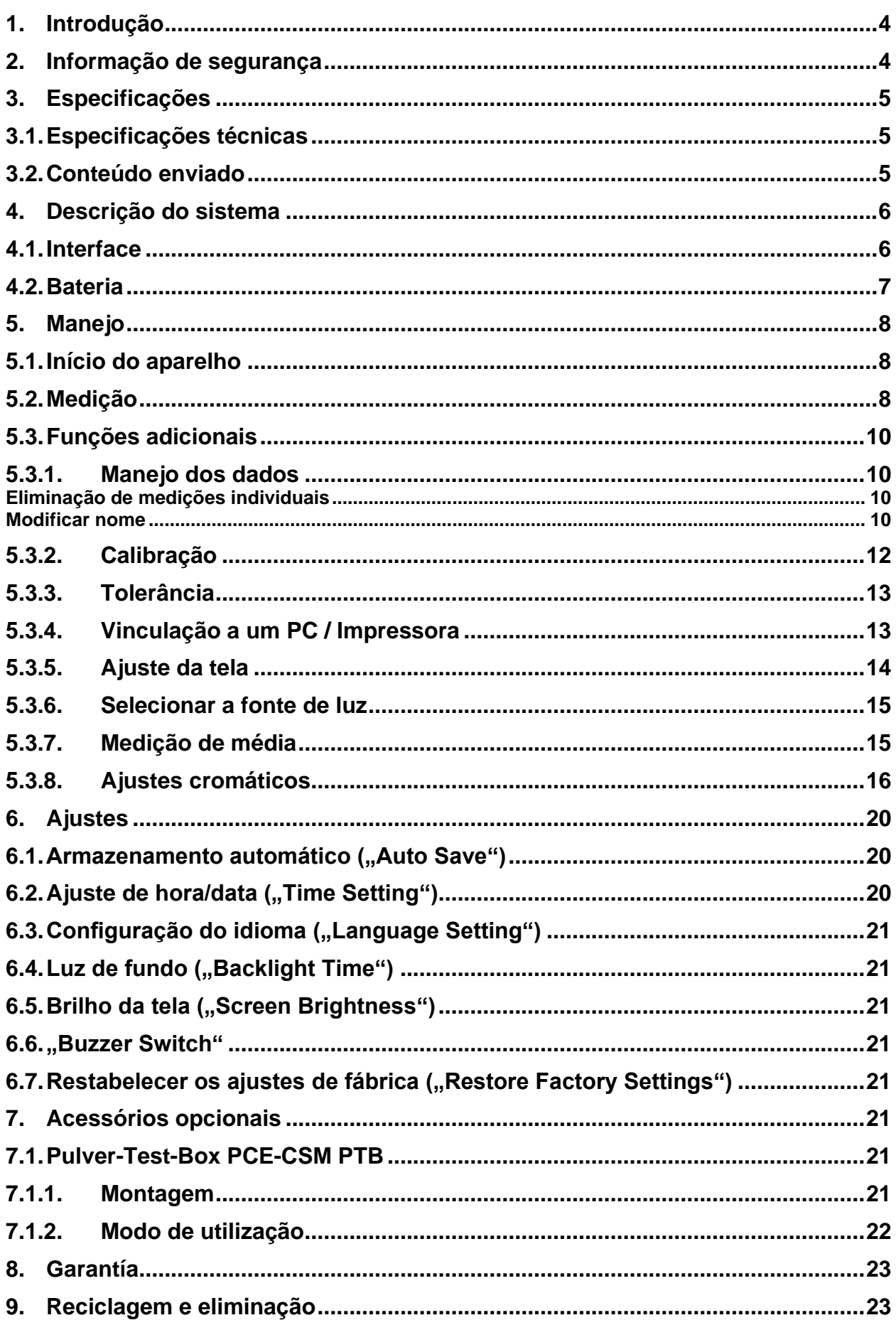

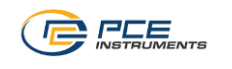

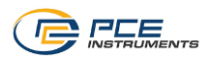

# <span id="page-3-0"></span>**1. Introdução**

Muito obrigada por haver adquirido o colorímetro de PCE Instruments. O colorímetro PCE-CSM 10 foi desenvolvido de acordo com as normas CIE e CNS. O aparelho dispõe de uma tela tátil de 3,5 polegadas e permite uma utilização fácil e intuitiva. A memória interna pode armazenar até 1000 valores de referência e 15000 valores de amostra. Com a interface USB integrada, os dados podem ser transferidos ao PC e serem analisados com o software fornecido com o aparelho.

# <span id="page-3-1"></span>**2. Informação de segurança**

Por favor, leia com atenção e por completo o presente manual de instruções antes de ligar o aparelho pela primeira vez. Somente o pessoal altamente qualificado deve utilizar o aparelho.

- Este colorímetro é um instrumento de medição preciso. Por favor, evite mudanças extremas de condições ambientais, isto é, fontes de luz externa intermitentes, assim como mudanças bruscas de temperatura ou humidade ambiente, já que poderia alterar o resultado da medição.
- Mantenha o aparelho parado e certifique-se que está posto justo no objeto de teste. Não mova o colorímetro durante a medição. Evite impactos no aparelho.
- Evite qualquer contacto do aparelho de medição com a água. Utilize o aparelho somente em condições ambientais permitidas.
- Mantenha o colorímetro limpo e evite que entre pó ou outras partículas. Utilize um pano húmido para limpá-lo. Não utilize nenhum produto de limpeza à base de solventes ou abrasivos.
- Restabeleça a calibração a branco e insira novamente o aparelho em seu estojo de proteção quando não for utilizá-lo mais.
- Utilize somente a bateria Li-ion original (3,7 V, 0,5 A).
- Quando não for utilizar o aparelho durante um longo período de tempo, remova a bateria para evitar vazamento. Armazene o colorímetro num lugar fresco e seco.
- O invólucro do aparelho de medição somente deve ser aberto pelo pessoal qualificado de PCE Ibérica S.L. Não efetue nenhuma modificação desautorizada no aparelho, porque poderia afetar o resultado de medição.

O presente manual de instruções foi publicado PCE Ibérica S.L. sem garantias de nenhum tipo.

Informamos expressamente de nossos termos de garantia estão disponíveis em nossos termos e condições gerais.

Em caso de dúvidas, por favor, entre em contacto com PCE Ibérica S.L.

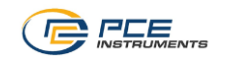

# <span id="page-4-0"></span>**3. Especificações**

# <span id="page-4-1"></span>**3.1. Especificações técnicas**

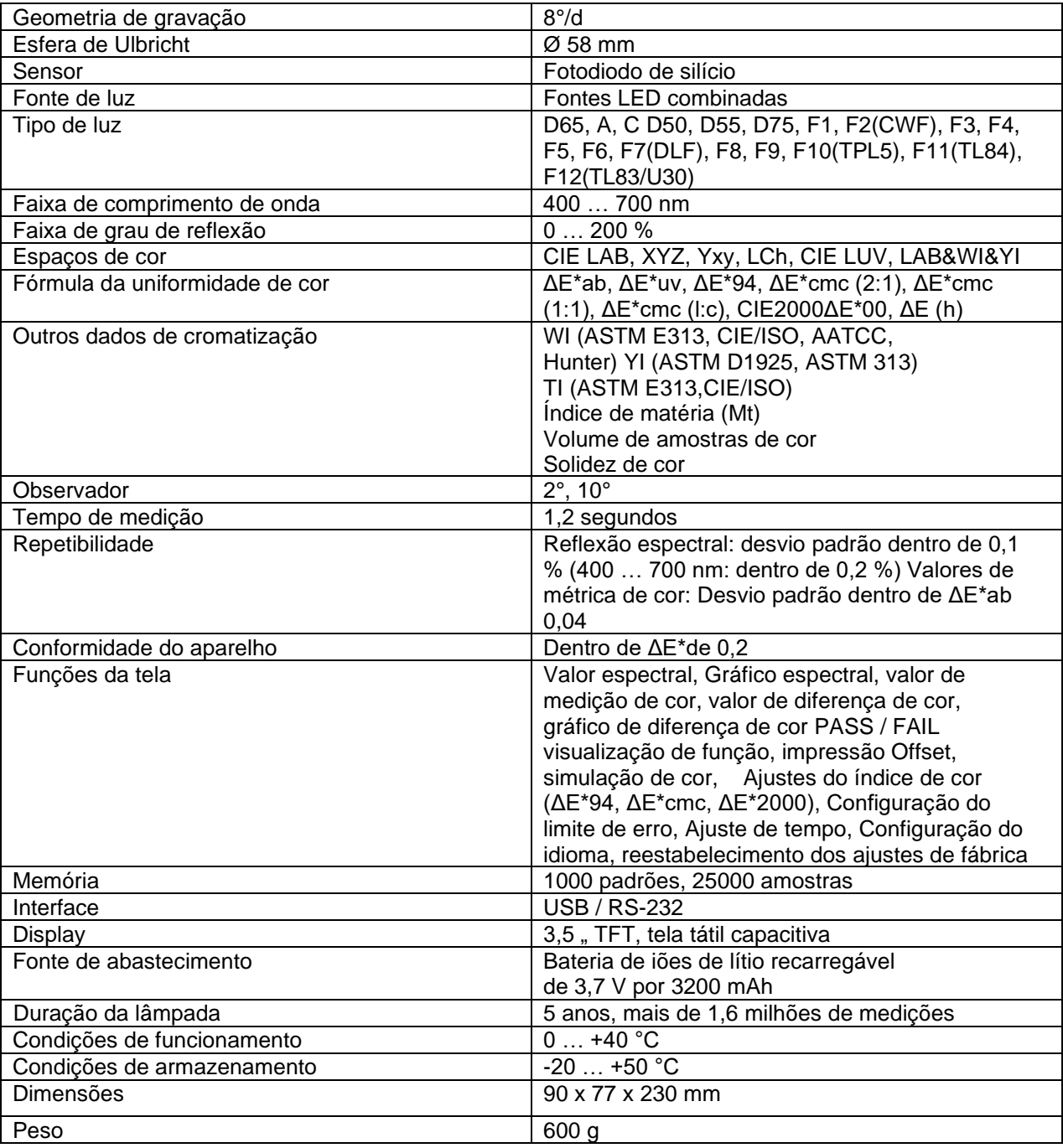

# <span id="page-4-2"></span>**3.2. Conteúdo enviado**

1 Colorímetro PCE-CSM 10

- 1 Bateria
- 1 Cabo de dados
- 1 Placa de calibração branca
- 1 Placa de calibração preta
- 1 Estojo de proteção
- 1 Pulseira
- 1 PC Software em CD
- 1 Manual de instruções

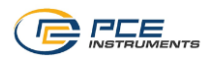

# <span id="page-5-0"></span>**4. Descrição do sistema**

# **4.1. Interface**

<span id="page-5-1"></span>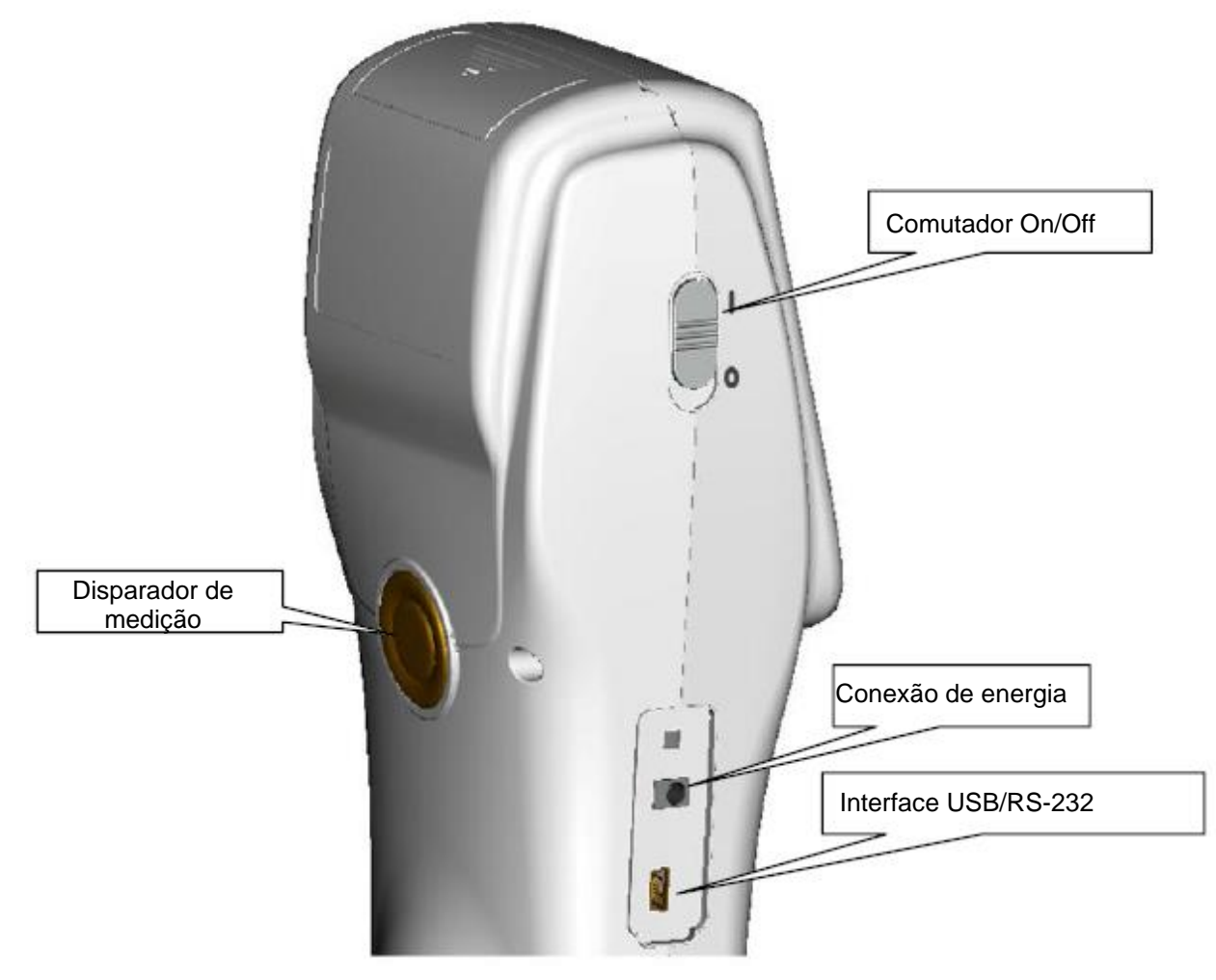

- Deslize o comutador na posição "I" para acender o aparelho. Para desligar, deslize o comutador até a posição "0".
- Conexão de energia: Por favor, utilize somente o cabo de rede fornecido com o aparelho. Em caso de falha, utilize um substituo adequado (Saída: 5 V DC, 2 A).
- Interface USB/RS-232: Com uma interface poderá transferir os dados recolhidos ao PC ou impressora. Utilize um cabo USB para a transferência dos dados ao PC. Para vincular o aparelho a uma impressora, utilize um cabo RS-232.
- Disparador de medição: Com este botão poderá iniciar o processo de medição.

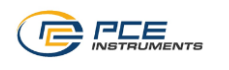

# **4.2. Bateria**

<span id="page-6-0"></span>Por favor, utilize somente a bateria de iões de lítio original (3,7 V / 0,5 A).

#### **Inserção da bateria.**

- 1. Certifique-se que o aparelho está desligado (comutador de ligar/ desligar na posição "0").
- 2. Abra a tampa da bateria.
- 3. Coloque a bateria no compartimento da bateria e pressione suavemente. Preste atenção na posição correta dos contactos da bateria.
- 4. Coloque novamente a tampa do compartimento da bateria.

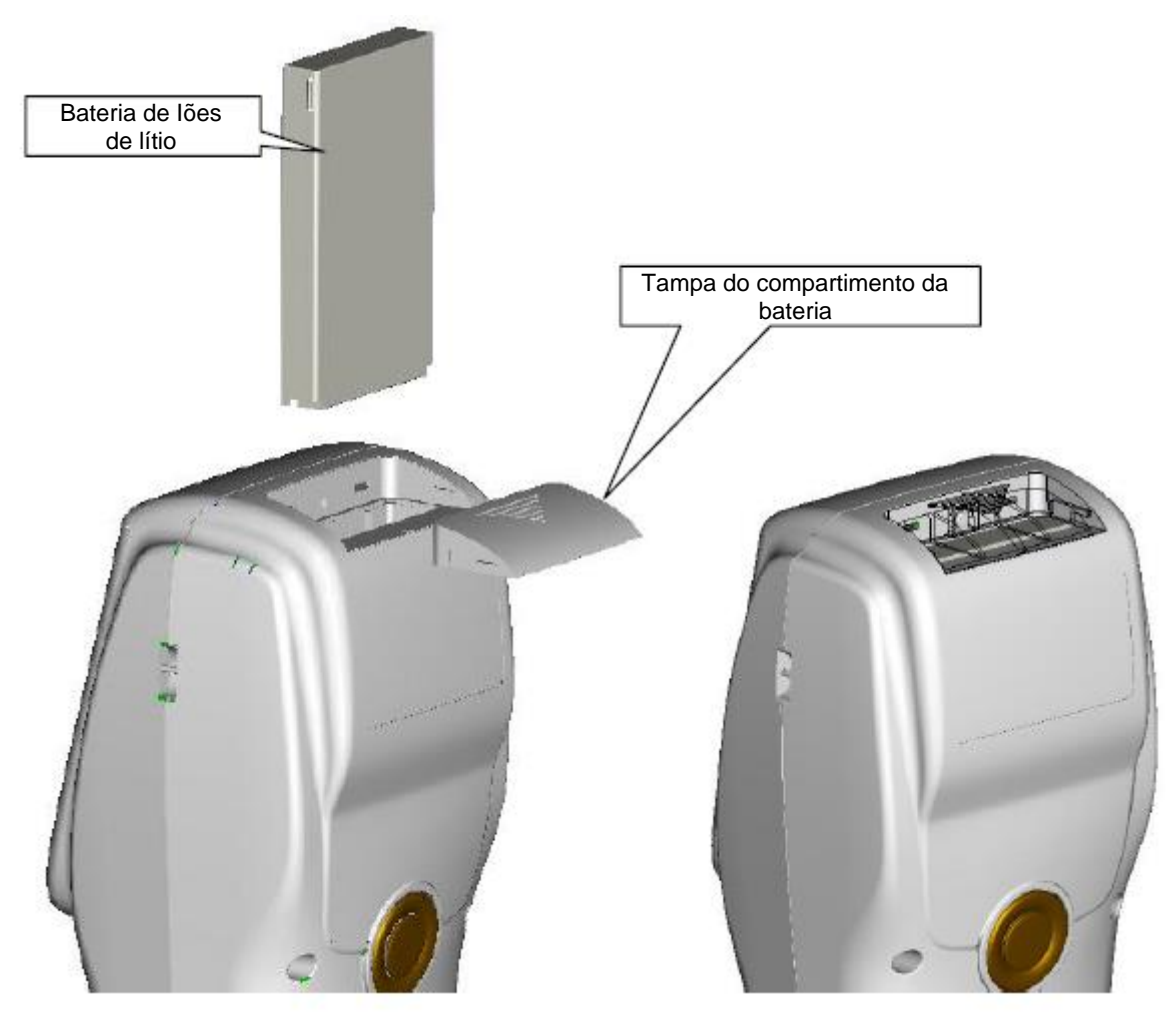

#### **Carregamento da bateria**

A bateria somente deve ser recarregada quando o aparelho estiver conectado a um cabo de rede ou ao PC ligado. Quando a bateria está sendo carregada, aparece o símbolo carregando dinâmico na esquina superior direita na tela "Standard Measurement" e "Sample Management".

*Nota: Mesmo se a bateria estiver com defeito, o aparelho pode seguir funcionando conectado através de uma fonte de corrente externa (cabo rede / PC).*

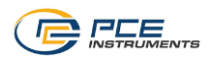

# <span id="page-7-1"></span><span id="page-7-0"></span>**5. Manejo**

#### **5.1. Início do aparelho**

- 1. Certifique-se que a bateria tenha sido inserida ou se o aparelho de medição foi conectado a uma fonte de corrente externa (PC, cabo rede).
- 2. Deslize o comutador de ligar e desligar até a posição "I". O aparelho acende e a tela começa a iluminar-se. Após um par de segundos, entra na tela para as medições padrão. Os ajustes predeterminados são L\*a\*b\*C\*H.

# <span id="page-7-2"></span>**5.2. Medição**

Ao ligar, o aparelho se dirige automaticamente até a tela "Standard Measurement".

Para efetuar uma medição, proceda da seguinte forma:

- 1. Alinhe o aparelho com ajuda dos marcadores no dispositivo de medição que se encontram no posto de medição.
- 2. Mantenha parado o aparelho e acione o disparador de medição.
- 3. Agora já pode ler o resultado de medição na tela "Standard Measurement".

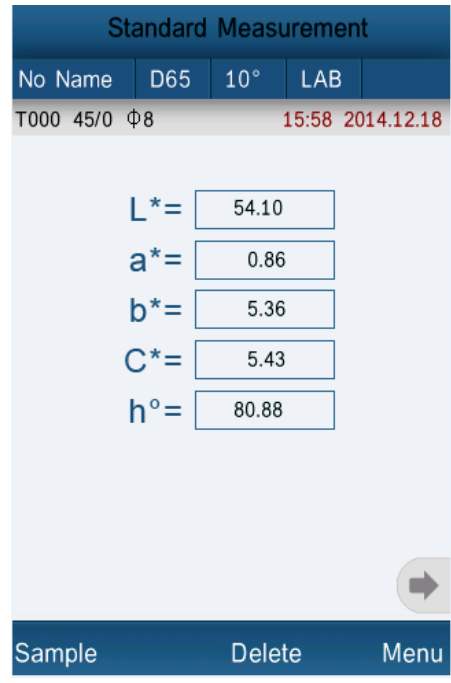

#### **Ajustes na tela de medição**

Poderão efetuar diversos ajustes diretamente na tela de medição. Estes ajustes são:

- **Mudar o nome da medição:** Pressione "No Name" na parte superior esquerda da tela de medição para renomear o valor de medição atual. Agora, dirija-se até a tela de introdução de dados onde poderá fixar o nome do valor de medição atual.
- **Seleção da fonte de luz:** Pressione "D65" na parte superior da tela de medição para selecionar a fonte de luz. Agora, dirija-se até a tela de seleção onde poderá eleger a fonte de luz desejada.
- Seleção do ângulo de observação: Pressione "10<sup>o</sup>" na parte superior da tela de medição para selecionar o ângulo de observação. Agora, dirija-se até a tela de seleção onde poderá eleger o ângulo desejado.
- **Seleção do espaço cromático:** Pressione "LAB" na parte superior da tela de medição para selecionar o espaço cromático. Agora, dirija-se até a tela de medição onde poderá eleger o espaço cromático desejado.

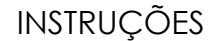

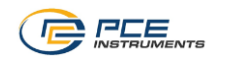

#### **Medição da amostra ("Sample Measurement")**

Uma vez fixado o valor de referência ("Standard Measurement"), poderá realizar mais medições de amostra ("Sample Measurements"). Os valores de amostra se visualizam como um desvio do valor de referência.

Para efetuar a medição de amostra, proceda da seguinte forma:

- 1. Pressione "Sample" abaixo na esquerda na tela "Standard Measurement". Agora, dirija-se até a tela "Sample Measurement".
- 2. Alinhe o aparelho com ajuda dos marcadores no dispositivo de medição que se encontra no posto de medição.
- 3. Mantenha o aparelho parado e acione o disparador de medição.
- 4. Agora já pode ler o resultado de medição como um desvio do valor de referência.

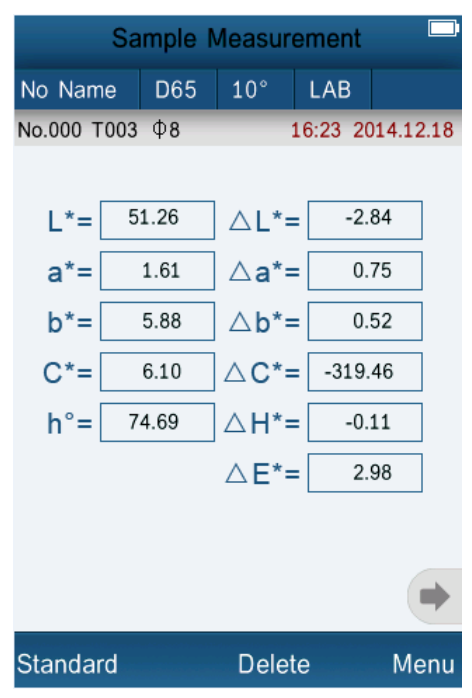

*Nota:* Os dados do lado esquerdo pertencem ao valor de amostra. Os dados no lado direito indicam o desvio do valor de referência.

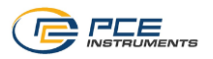

#### **Verificação do grau de reflexão espectral**

Para examinar o grau de reflexão espectral como um gráfico, pressione na tela de medição aqui aparecerá o grau de reflexão da medição atual na faixa de 400-700 nm. Agora já pode navegar em passos 10 nm mediante segmentos únicos de gráficos. Utilize  $\bullet$  e para ir à seguinte página.

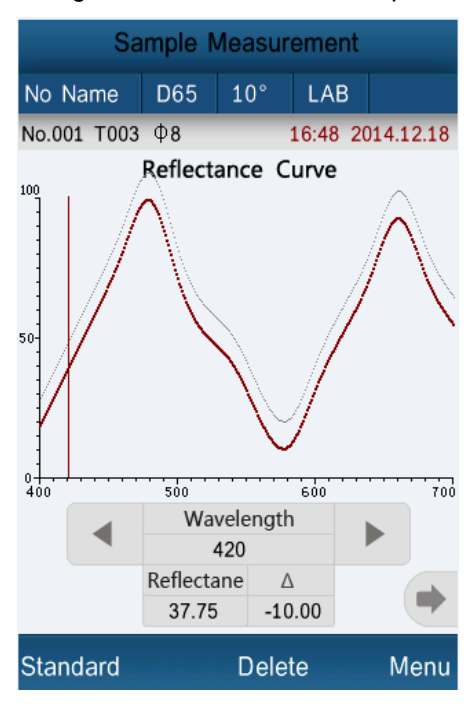

# <span id="page-9-0"></span>**5.3. Funções adicionais**

#### **5.3.1.Manejo dos dados**

<span id="page-9-1"></span>Pressione "Menu" na tela de medição e selecione "Data" para ir até a tela de dados. Aqui aparecem as seguintes opções:

#### • **Verificação de dados ("Check Record")**

Aqui poderá comprovar as medições armazenadas. Utilize as teclas "↑" e "↓" para navegar entre as medições individuais.

Para considerar as medições de amostra de um valor de referência, selecione o valor respectivo e pressione "Sample". Agora aparecem as amostras individuais (no caso deste valor de referência estar disponível). Utilize as teclas "1" e "1" para navegar entre as medições individuais. Pressione "Standard" para ir novamente até os valores de referência.

#### <span id="page-9-2"></span>**Eliminação de medições individuais**

Para eliminar uma medição, selecione-a e pressione "Operate" e, seguidamente, "Delete Record". Depois disso, aparecerá uma tela de confirmação para confirmar a eliminação.

#### <span id="page-9-3"></span>**Modificar nome**

Para mudar o nome de uma medição, pressione "Operate" e depois "Edit Name". Agora, dirija-se até a janela de introdução, onde poderá inserir o nome desejado.

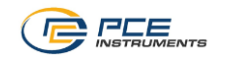

#### Edit Name

No Name

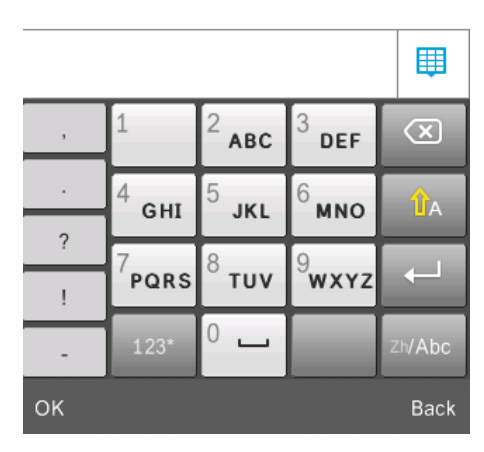

#### **Adicionar amostras ou realizar amostra estatística a um valor de referência**

Se desejar adicionar mais amostras (samples) a um valor de referência ou se quiser fazer uma amostra como um valor de referência, selecione o valor correspondente, pressione "Operate" e, em seguida, "Standard Entering". Agora, dirija-se até a tela "Standard Measurement". Se tiver selecionada uma amostra, com este processo a medição se armazena automaticamente como valor de referência. Na tela de medição padrão pressione "Sample" para efetuar novas medições de amostragem.

#### **Eliminar dados ("Delete Record")**

Aqui poderá eliminar os dados armazenados. Existem 2 possibilidades de seleção:

#### **Eliminar todas as amostras**

Selecione "Delete All Samples" para eliminar todos os valores de amostragem. Aparecerá uma tela de confirmação onde deve confirmar este processo.

#### **Eliminar todos os dados**

Selecione "Delete All Records" para eliminar todos os dados armazenados. Aparecerá uma tela de confirmação onde deve confirmar este processo.

#### • **Entrada manual de padrões ("Standard Input")**

Aqui poderá introduzir manualmente os valores de referência. Selecione "Input LAB" ou "Input XYZ" e insira os valores desejados para os parâmetros individuais.

INSTRUÇÕES

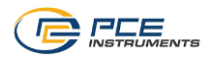

# Input L

85.26

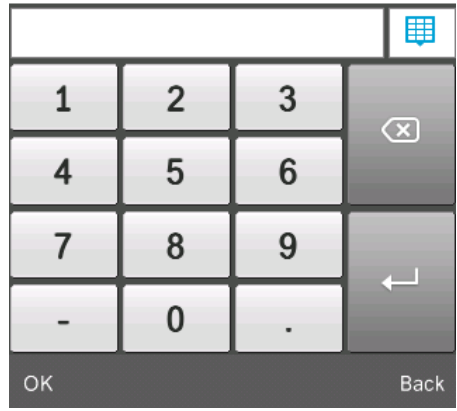

#### **5.3.2.Calibração**

<span id="page-11-0"></span>Para poder efetuar uma calibração, pressione "Menu" e, finalmente, "Calibrate". Agora, dirija-se até a tela de calibração. Aqui poderá eleger entre a calibração em preto ou em branco.

#### **Calibração em branco**

Pressione "White Calibration". Coloque a placa de calibração em branco sobre o dispositivo de medição e pressione "OK" ou o disparador de medição para iniciar a calibração.

#### **Calibração em preto**

Pressione "Black Calibration". Coloque a placa de calibração em preto sobre o dispositivo de medição e pressione "OK" ou disparador de medição para iniciar a calibração.

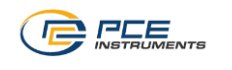

#### **5.3.3.Tolerância**

<span id="page-12-0"></span>Pressione "Menu" e, finalmente, "Tolerancias" para ir até a tela de tolerâncias. Abrirá uma janela de entrada onde poderá inserir o valor desejado.

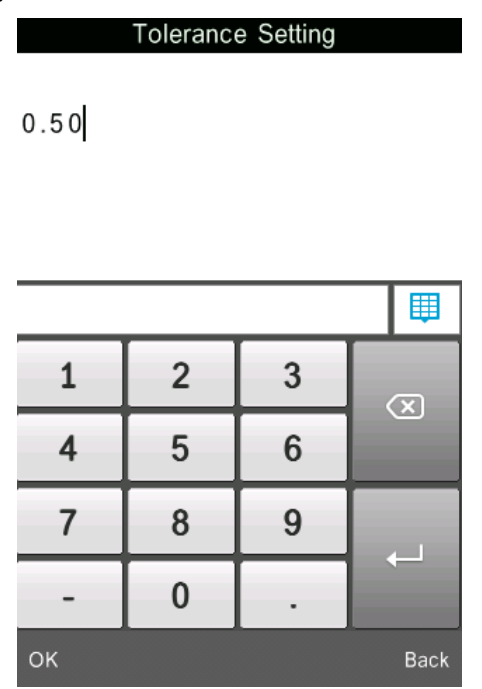

*O valor introduzido descreve-se com ΔE. No caso do valor ΔE ser maior à tolerância introduzida, então, não é apropriada. Se for mais baixa a tolerância, então é apropriada.*

#### **5.3.4.Vinculação a um PC / Impressora**

<span id="page-12-1"></span>Pressione "Menu" e, finalmente, "Comm" para dirigir-se a tela de comunicação. Vincule agora o aparelho através de uma interface USB a um PC e pressione "OK". Em seguida, o aparelho prepara a vinculação com o PC. Se for realizada com sucesso a conexão, na tela aparecerá "Communicating…". Agora, já pode manejar o colorímetro com o software do PC.

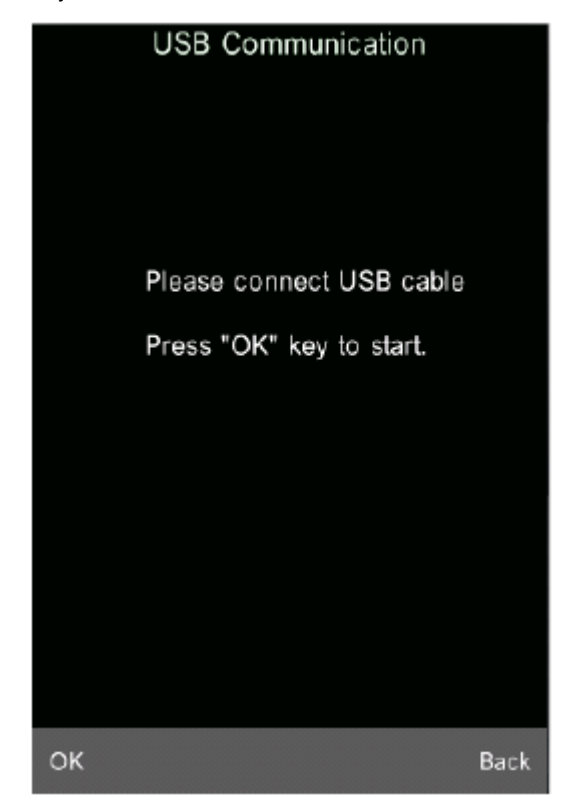

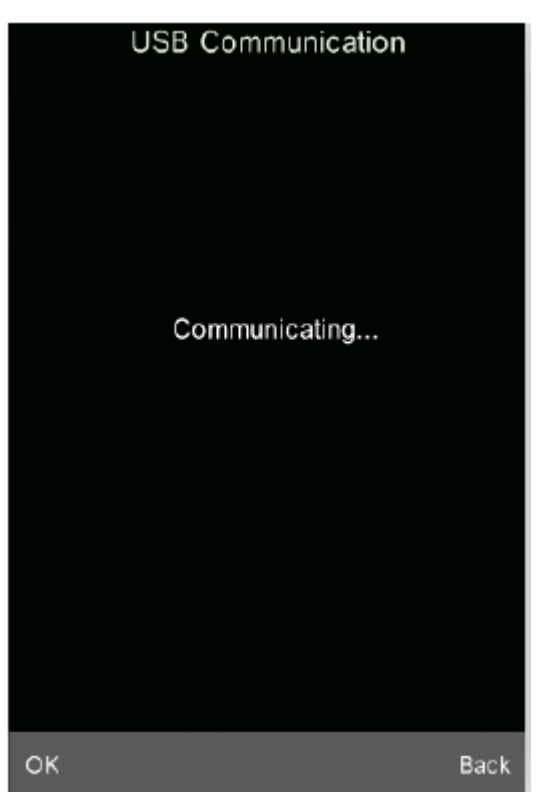

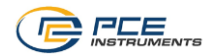

Também pode vincular o aparelho de medição à micro impressora. A seguir, os resultados de medição são impressos automaticamente.

#### **5.3.5.Ajuste da tela**

<span id="page-13-0"></span>Pressione "Menu" e, a seguir, "Display" para ir aos ajustes da tela.

#### **Cor Offset**

Aqui, poderá ligar ou desligar o Cor Offset. O Cor Offset aparece na parte direita ao lado dos valores ΔL, Δa e Δb das medições de amostra individuais.

#### **Tolerance Prompt**

Aqui poderá ajustar se deve aparecer uma nota de "fail" ou "pass" ao utilizar as tolerâncias, para as medições de amostra individuais.

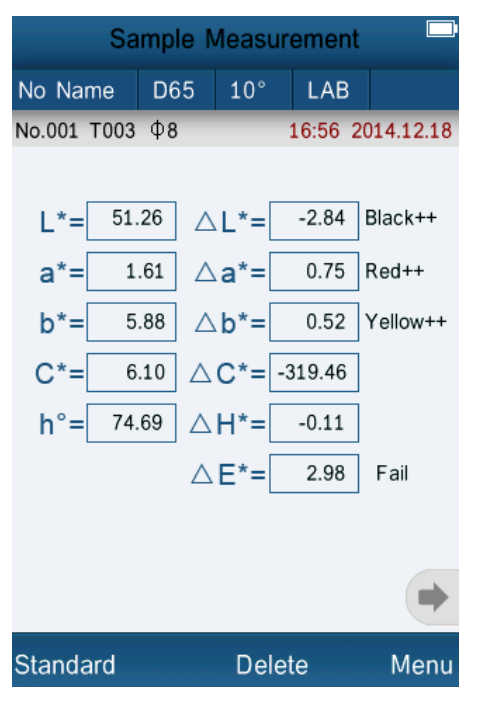

#### **Screen Inversion** Aqui poderá inverter a tela.

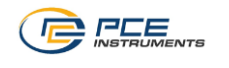

#### **5.3.6.Selecionar a fonte de luz**

<span id="page-14-0"></span>Pressione "Menu" e, a seguir, "Light" para selecionar a fonte de luz. Existe a possibilidade de eleger entre D65, D50, A, C, D55, D75, F1, F2(CWF), F3, F4, F5, F6, F7(DLF), F8, F9, F10(TPL5), F11(TL84) e F12(TL83/U30). Selecione a opção desejada e depois pressione "OK".

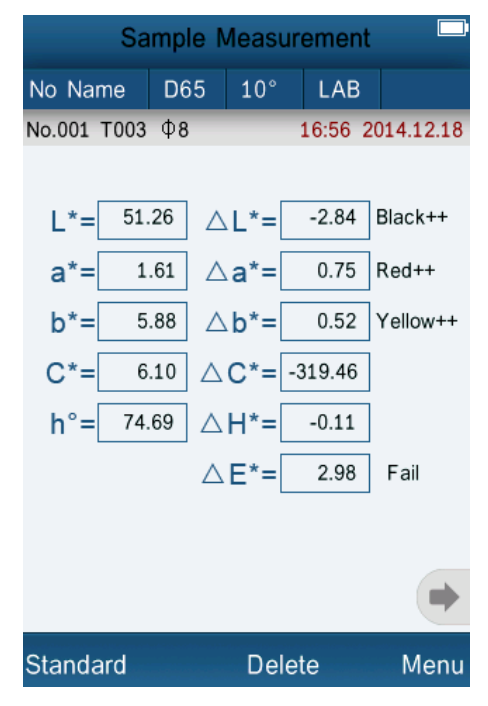

#### **5.3.7.Medição de média**

<span id="page-14-1"></span>Pressione "Menu" e, a seguir, "Average" para ir aos ajustes médios. Aqui poderá introduzir a quantidade de medições que devem ser realizadas por processo de medição. A partir destas medições, conta-se a média. Insira o número desejado e, depois, confirme pressionando "OK".

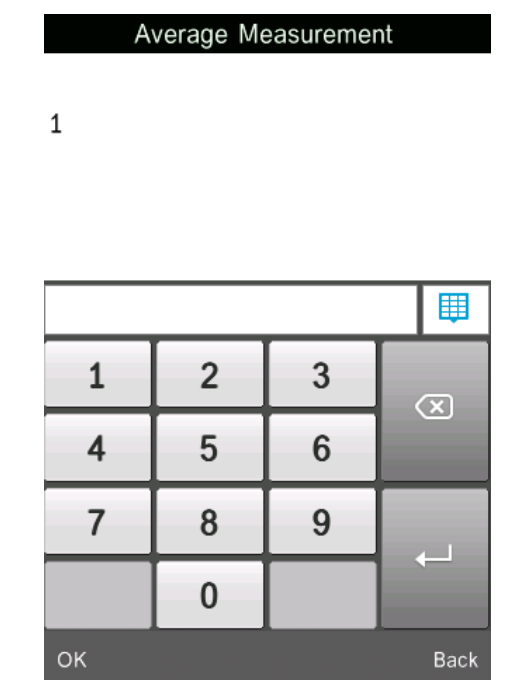

*Nota: Se introduzir "0" ou "1", não poderá realizar nenhuma formação de média.*

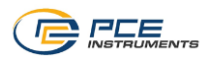

#### **5.3.8.Ajustes cromáticos**

<span id="page-15-0"></span>Pressione "Menu" e, a seguir, "Cor" para ir aos ajustes cromáticos. Aqui aparecem as seguintes opções:

• Espaço cromático ("Cor Space") Aqui poderá eleger entre 6 opções diferentes: "CIE LAB, LCh", "CIE XYZ, Yxy", "CIE LUV, LCh", "LAB &WI &YI", "Cor Fastness" e "Staining Fastness".

*Nota: As opções "Cor Fastness e "Staining Fastness" aparecem somente nas medições de amostragem.*

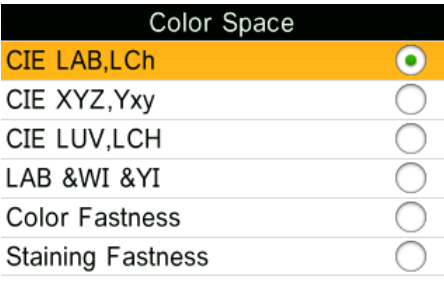

Back

OK

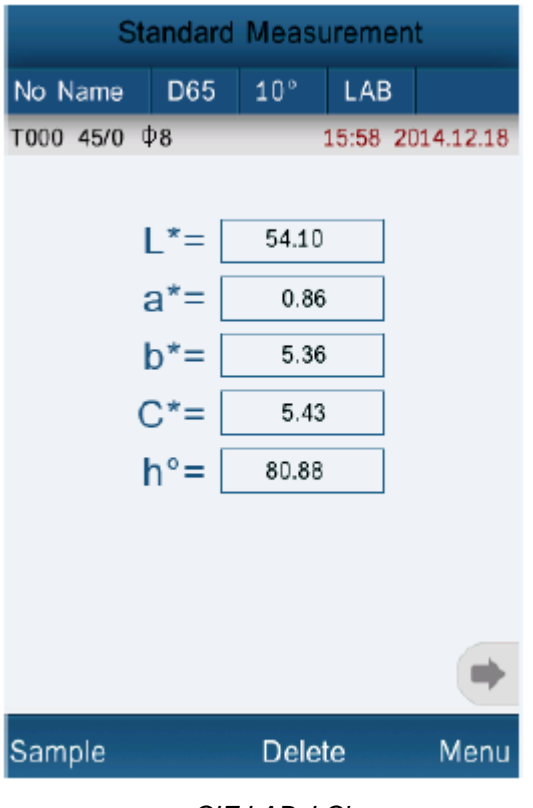

*CIE LAB, LCh CIE XYZ, Yxy*

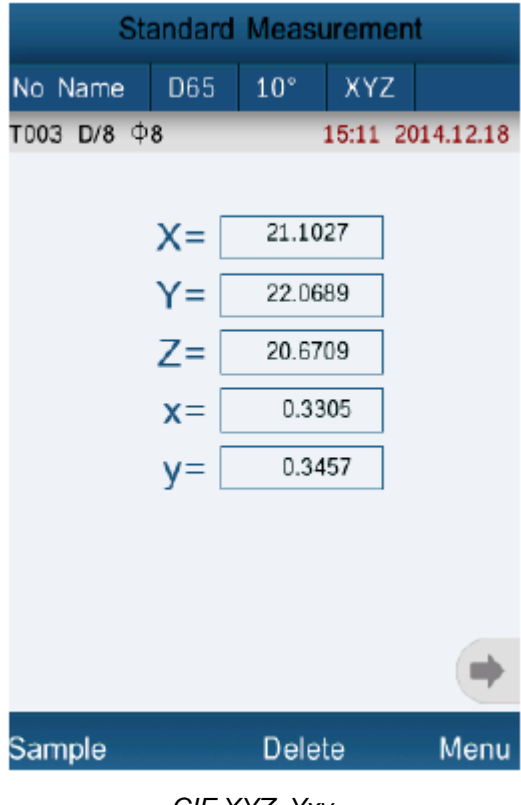

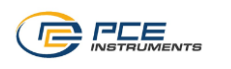

| <b>Standard Measurement</b>        |                           | <b>Standard Measu</b> |                                 |                              |                 |
|------------------------------------|---------------------------|-----------------------|---------------------------------|------------------------------|-----------------|
| D65<br>No Name                     | $10^{\circ}$<br>LUV       |                       | No Name                         | D65                          | $10^{\circ}$    |
| T003 D/8 ФВ                        |                           | 15:12 2014.12.18      | T003 D/8 08                     |                              |                 |
|                                    |                           |                       |                                 | $L^* =$                      | 54              |
| $L^* =$                            | 54.10                     |                       |                                 | $a^*$ =                      | 0               |
| $u^* =$                            | 4.19                      |                       |                                 | $b^* =$                      | 5               |
| $V^* =$                            | 7.07                      |                       |                                 | $W =$                        | 46              |
| $C^*_{uv}$ =                       | 5.43                      |                       |                                 | (Hunter)<br>wi=              | $-1($           |
| $h_{uv} =$                         | 80.88                     |                       |                                 | (ASTM E313)<br>$W =$         | $-1($           |
|                                    |                           |                       |                                 | (CIE ISO AATCC)              | 123             |
|                                    |                           |                       |                                 | $Y =$<br>(ASTM D1925)<br>YI= | $-135$          |
|                                    |                           |                       |                                 | (ASTM E313)                  |                 |
|                                    |                           |                       |                                 |                              |                 |
| Sample                             | Delete                    | Menu                  | Sample                          |                              | Delet           |
|                                    | CIE LUV, LCh              |                       |                                 |                              | LAB & WI & YI   |
|                                    | <b>Sample Measurement</b> |                       |                                 | Sample Measur                |                 |
| D65<br>No Name                     | $10^{\circ}$<br>Color     |                       | No Name                         | D65                          | $10^{\circ}$    |
| No.001 T003<br>$\Phi$ <sub>8</sub> |                           | 16:44 2014.12.18      | No.001 T003                     | $\Phi$                       |                 |
| $L^* =$<br>51.26                   | ∆L*=                      | $-2.84$               | $L^* =$                         | 51.26                        | ∆L*=            |
| $a^* =$<br>1.61                    | ∆a*=                      | 0.75                  | $a^* =$                         | 1.61                         | ∆a*=            |
| $b^*$ =<br>5.88                    | ∆b*=                      | 0.52                  | $b^* =$                         | 5.88                         | ∆b*=            |
| $C^* =$<br>6.10                    | $\triangle C^*$ =         | 0.67                  | $C^* =$                         | 6.10                         | $\triangle$ C*= |
| $h^{\circ} =$<br>74.69             | ∆H*=                      | $-0.62$               | $h^{\circ} =$                   | 74.69                        | ∆H*=            |
| Color Fastness ( $\triangle E$ F)= |                           | 2.98                  | <b>Staining Fastness (SSR)=</b> |                              |                 |
| Fastness Grade $(Gs)$ =            |                           | 3                     |                                 | Fastness Grade (SSR)=        |                 |
| (ISO105-A05 AATCC)                 |                           |                       |                                 | (ISO105-A04 AATCC)           |                 |
|                                    |                           |                       |                                 |                              |                 |
| Standard                           | Delete                    | Menu                  | Standard                        |                              | Delet           |
|                                    |                           |                       |                                 |                              |                 |

|                          | <b>Standard Measurement</b> |                 |           |                  |
|--------------------------|-----------------------------|-----------------|-----------|------------------|
| No Name                  | D65                         | $10^{\circ}$    | WIYI      |                  |
| T003 D/8 08              |                             |                 |           | 15:12 2014.12.18 |
|                          | l *=                        |                 | 54.10     |                  |
|                          | a*=                         |                 | 0.86      |                  |
|                          | $b^* =$                     |                 | 5.36      |                  |
|                          | $WI =$<br>(Hunter)          |                 | 46.85     |                  |
|                          | wi=<br>(ASTM E313)          |                 | $-16.28$  |                  |
|                          | w i=<br>(CIE ISO AATCC)     |                 | $-16.26$  |                  |
|                          | $Y =$<br>(ASTM D1925)       |                 | 123.46    |                  |
|                          | YI:<br>(ASTM E313)          | $-135.68$       |           |                  |
|                          |                             |                 |           |                  |
| Sample                   |                             | Delete          |           | Menu             |
|                          |                             | LAB &WI & YI    |           |                  |
|                          | Sample Measurement          |                 |           |                  |
| No Name                  | D65                         | $10^{\circ}$    | Stain     |                  |
| No.001 T003 Q8           |                             |                 |           | 16:46 2014.12.18 |
| L*=                      | 51.26                       | ∆L*=            | $-2.84$   |                  |
| a*=                      | 1.61                        | ∆a*=            |           | 0.75             |
| $b^* =$                  | 5.88                        | ∆b*=            |           | 0.52             |
| $C^* =$                  | 6.10                        | $\triangle$ C*= | $-319.46$ |                  |
| $h^{\circ} =$            | 74.69                       | ∆H*=            | $-0.11$   |                  |
| Staining Fastness (SSR)= |                             |                 |           | 4.40             |
|                          | Fastness Grade (SSR)=       |                 | $4 - 5$   |                  |
|                          | (ISO105-A04 AATCC)          |                 |           |                  |
|                          |                             |                 |           |                  |
| Standard                 |                             | Delete          |           | Menu             |

*Cor Fastness Staining Fastness*

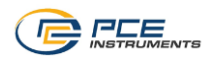

# • Índice cromático ("Cor Index")

Aqui poderá selecionar o índice cromático. Poderá selecionar entre "CIE1976 ΔE\*a", "CIE94 ΔE\*94", "ΔE(Hunter", "ΔE\*cmc(2:1)", "ΔE\*cmc(1:1)", "ΔE\*cmc(l:c)", CIE2000 ΔE\*00", "Metameric Index" e "Cor Strength".

*Nota: A seleção do índice cromático está somente disponível no espaço cromático "CIE LAB, LCh". A diferença entre as opções individuais está no cálculo de ΔE, assim como o parâmetro ΔC e ΔH por medição de amostragem.*

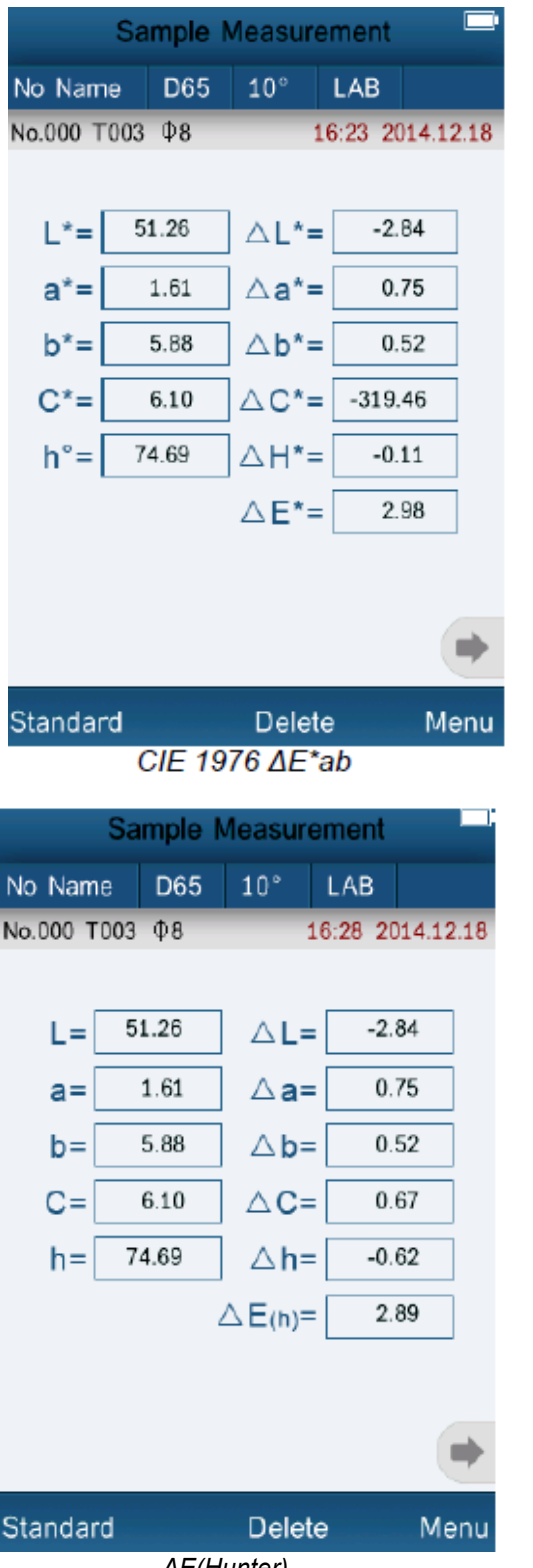

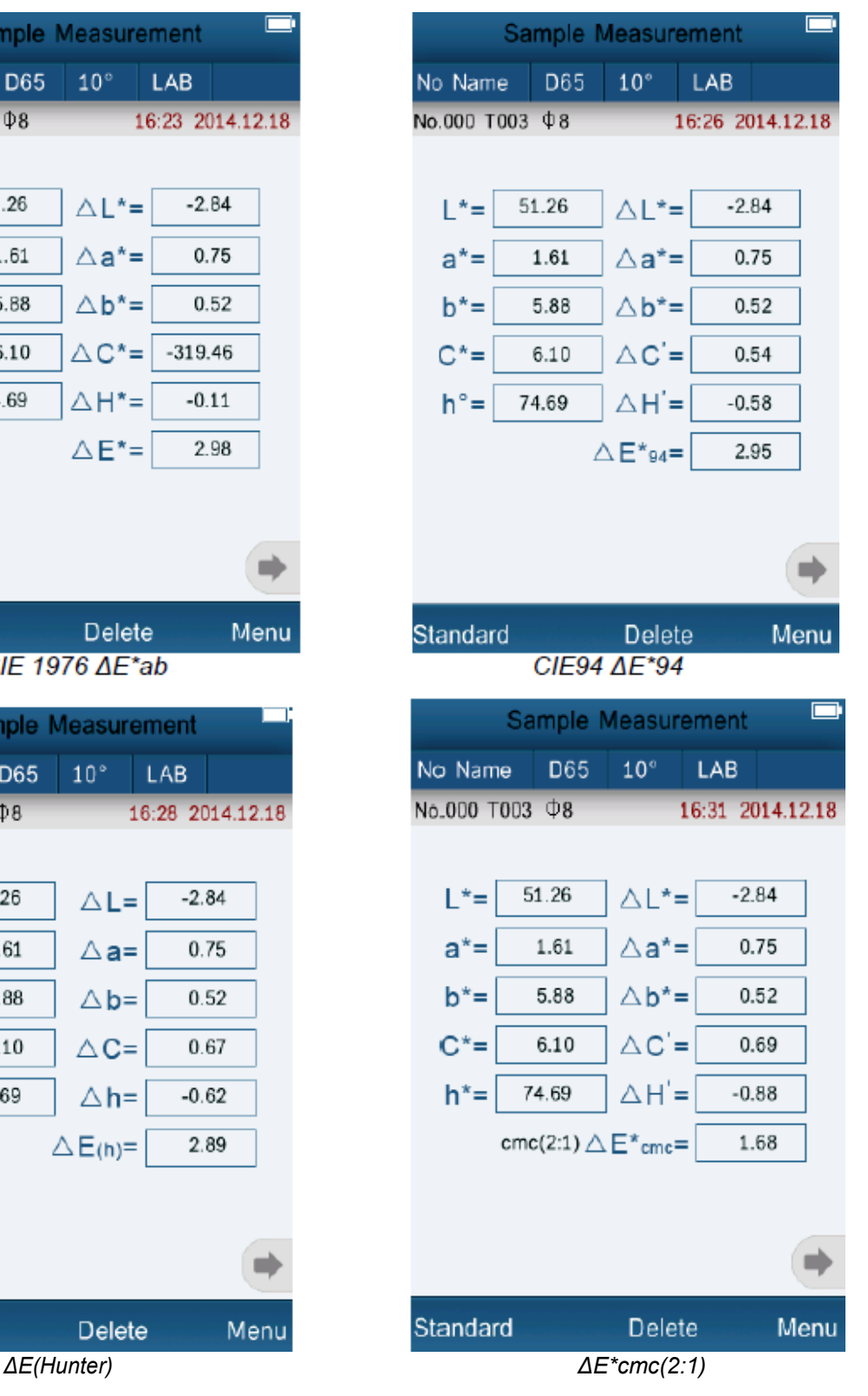

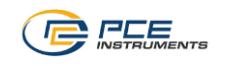

L.

|                 |                     | Sample Measurement                        |                  |      |                 | Sample Measurer                           |                       |
|-----------------|---------------------|-------------------------------------------|------------------|------|-----------------|-------------------------------------------|-----------------------|
| No Name         | D65                 | $10^{\circ}$                              | LAB              |      | No Name         | D65                                       | $10^{\circ}$          |
| No.000 T003 \$8 |                     |                                           | 16:35 2014.12.18 |      | No.000 T003 \$8 |                                           |                       |
|                 |                     |                                           |                  |      |                 |                                           |                       |
| $L^*$ =         | 51.26               | $\triangle$ L*=                           | $-2.84$          |      | $L^* =$         | 51.26                                     | $\triangle$ L*=       |
| $a^* =$         | 1.61                | ∆a*=                                      | 0.75             |      | $a^* =$         | 1.61                                      | $\triangle$ a*=       |
| $b^* =$         | 5.88                | $\triangle b^*$ =                         | 0.52             |      | $b^* =$         | 5.88                                      | $\triangle b^* =$     |
| $C^* =$         | 6.10                | $\triangle C =$                           | 0.69             |      | $C^* =$         | 6.10                                      | $\triangle C' =$      |
| $h^* =$         | 74.69               | $\triangle H' =$                          | $-0.88$          |      | $h^* =$         | 74.69                                     | $\triangle H'$ =      |
|                 |                     | cmc(1:1) $\triangle E^*$ <sub>cmc</sub> = | 2.74             |      |                 | cmc(i:c) $\triangle E^*$ <sub>cmc</sub> = |                       |
|                 |                     |                                           |                  |      |                 |                                           |                       |
|                 |                     |                                           |                  |      |                 |                                           |                       |
|                 |                     |                                           |                  |      |                 |                                           |                       |
| Standard        |                     | Delete                                    |                  | Menu | <b>Standard</b> |                                           | Delete                |
|                 |                     | $\Delta E^*$ cmc(1:1)                     |                  |      |                 |                                           | $\Delta E^*$ cmc(l:c) |
|                 |                     | Sample Measurement                        |                  |      |                 | Sample Measurer                           |                       |
| No Name         | D65                 | $10^{\circ}$                              | LAB              |      | No Name         | D65                                       | $10^{\circ}$          |
| No.000 T003     | $\Phi$ <sub>8</sub> |                                           | 16:39 2014.12.18 |      | No.000 T003 08  |                                           |                       |
|                 |                     |                                           |                  |      |                 |                                           |                       |
| $L^* =$         | 51.26               | $\triangle L$ *=                          | $-2.84$          |      | $L^* =$         | 51.26                                     | $\triangle L^*$ =     |
| $a^* =$         | 1.61                | $\triangle$ a*=                           | 0.75             |      | $a^* =$         | 1.61                                      | $\Delta$ a*=          |
| $b^* =$         | 5.88                | $\triangle b^*$ =                         | 0.52             |      | $b^* =$         | 5.88                                      | $\Delta b^* =$        |
| $C^* =$         | 6.10                | $\triangle C'$ =                          | 0.66             |      | $C^* =$         | 6.10                                      | $\triangle C^*$ =     |
| $h^{\circ} =$   | 74.69               | $\triangle H' =$                          | $-0.86$          |      | $h^{\circ} =$   | 74.69                                     | ∆H*=                  |
|                 |                     | $\triangle E^*$ 00=                       | 2.99             |      |                 |                                           | $\triangle E^* =$     |
|                 |                     |                                           |                  |      |                 |                                           |                       |
|                 |                     |                                           |                  |      |                 | Metameric Index: 12                       |                       |
|                 |                     |                                           |                  | ۰    |                 |                                           |                       |
|                 |                     |                                           |                  |      |                 |                                           |                       |

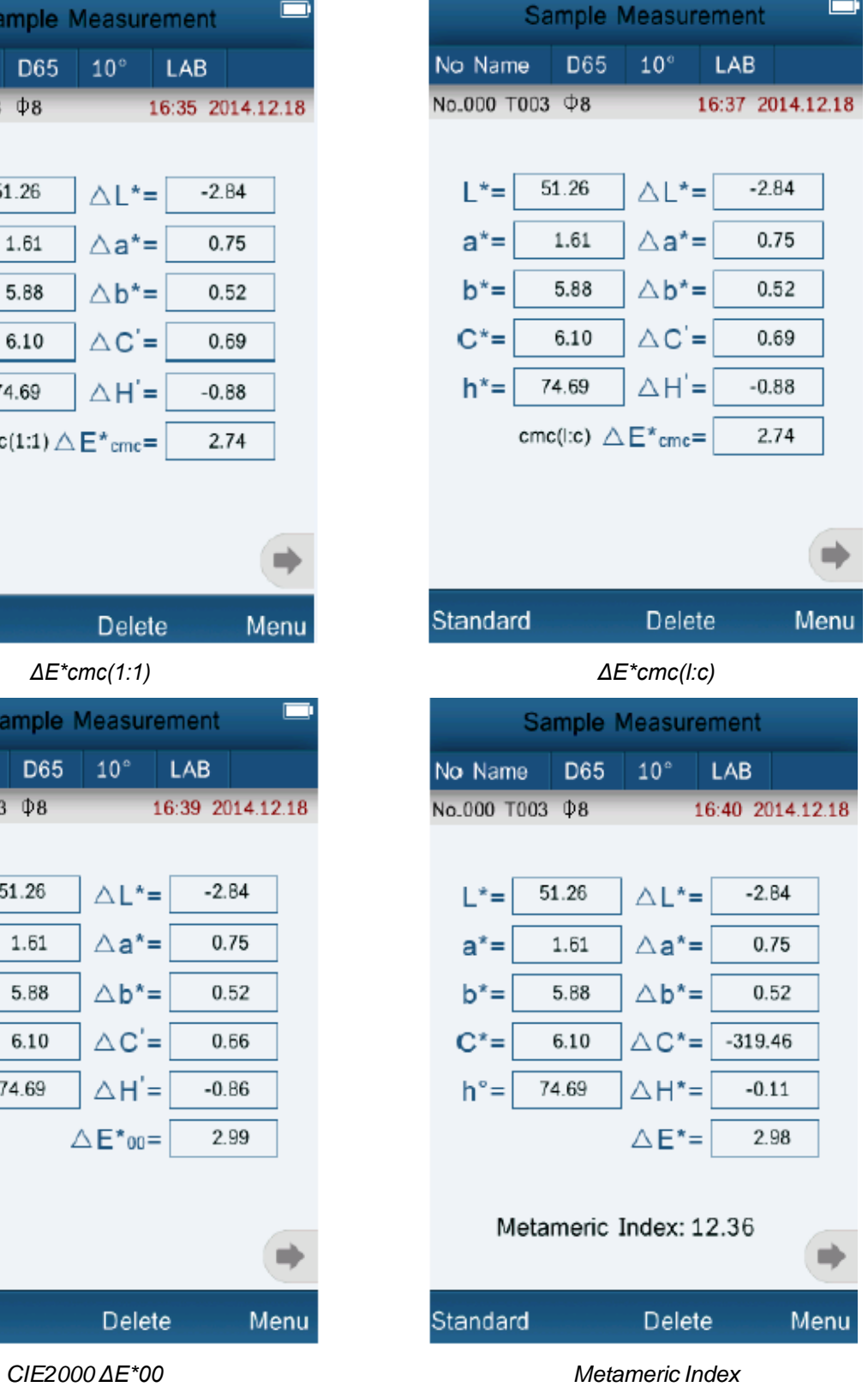

# **INSTRUCÕES**

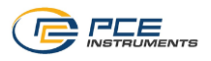

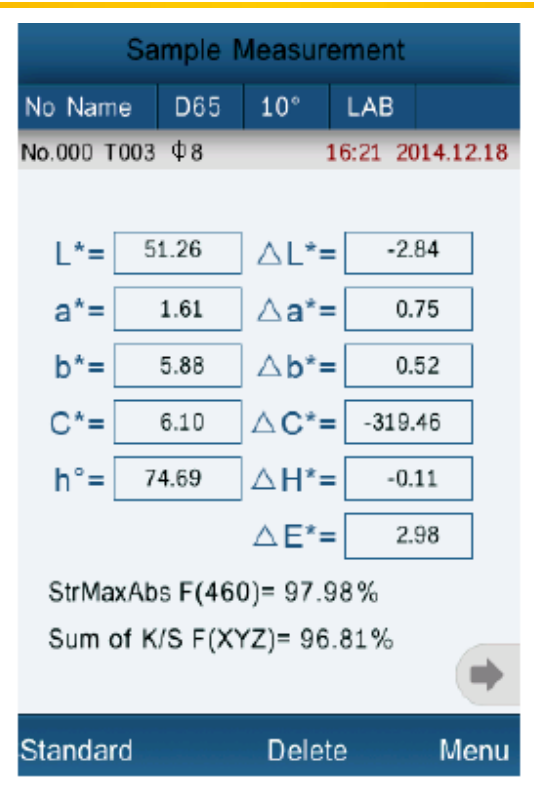

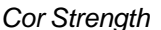

- **Ângulo de visão ("Observer Angle")** Aqui poderá ajustar o ângulo de visão. Pode eleger entre 2º e 10º.
- **Parâmetro de cor ("Cor Parameter")**

Aqui podem efetuar os ajustes para índices de cor diferentes. Existem possibilidades de ajuste para metameric, ΔE\*94, ΔE\*cmc e ΔE\*2000. Para o metamerismo pode-se ajustar duas fontes de luz e o ângulo de visão. Para ΔE\*94, ΔE\*cmc e ΔE\*2000 pode-se introduzir manualmente os diferentes fatores.

# <span id="page-19-0"></span>**6. Ajustes**

Pressione "Menu" e, a seguir, "Settings" para ir aos ajustes do aparelho. Aqui existem diferentes possibilidades de ajuste.

# <span id="page-19-1"></span>**6.1. Armazenamento automático ("Auto Save")**

Aqui poderá ajustar se devem ou não armazenar automaticamente os dados medidos. Ao desativar o modo de armazenamento automático, serão armazenados automaticamente os resultados da medição após cada medição.

# **6.2. Ajuste de hora/data ("Time Setting")**

<span id="page-19-2"></span>Aqui poderá ajustar a hora e a data no aparelho de medição, assim como modificar a forma de visualização.

#### **Modificar data/hora**

Pressione "Set Time" para ajustar a hora ou "Set Date" para modificar a data. Aparecerá um teclado onde poderá modificar um dígito selecionado. Se for selecionado um dígito, a seleção salta automática ao seguinte dígito. Se cometer um erro, pressione "Select" e, a seguir, selecione um dígito determinado ao selecionar manualmente um dígito. Se for inserida a data ou a hora desejada, pressione "Done" para confirmar.

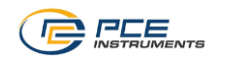

## **Modificar o formato de visualização**

Pressione "Time Format" para modificar o formato de visualização da hora o "Date Format" para modificar o forma de visualização da data. A hora pode ser modificada ao formato de 24 horas e de 12 horas. A visualização da data pode-se modificar entre formato de Ano-mês-dia, mês-dia-ano e dia-mês-ano.

# <span id="page-20-0"></span>**6.3. Configuração do idioma ("Language Setting")**

<span id="page-20-1"></span>Aqui poderá selecionar o idioma do menu entre inglês e chinês.

# **6.4. Luz de fundo ("Backlight Time")**

<span id="page-20-2"></span>Aqui poderá ajustar o tempo que deve estar ativada a luz de fundo

# **6.5. Brilho da tela ("Screen Brightness")**

<span id="page-20-3"></span>Aqui poderá ajustar o brilho da tela. Utilize "+" e "-" para ajustar o brilho.

# **6.6. "Buzzer Switch"**

<span id="page-20-4"></span>Aqui poderá ajustar se o colorímetro deve emitir um aviso sonoro ao medir ou não.

# **6.7. Restabelecer os ajustes de fábrica ("Restore Factory Settings")**

Aqui poderá restabelecer o aparelho de medição aos ajustes de fábrica. Aparecerá uma tela de confirmação onde deve confirmar o processo com a tecla "OK".

## <span id="page-20-5"></span>**7. Acessórios opcionais**

## <span id="page-20-6"></span>**7.1. Pulver-Test-Box PCE-CSM PTB**

Com o Pulver-Test-Box opcional poderá determinar as características colorimétricas do pó.

#### **7.1.1.Montagem**

<span id="page-20-7"></span>O PCE-CSM PTB está composto por uma placa de base (1), uma placa de medição com um compartimento para o pó (2), uma lente (3) e um anel de fixação para aparafusar (4).

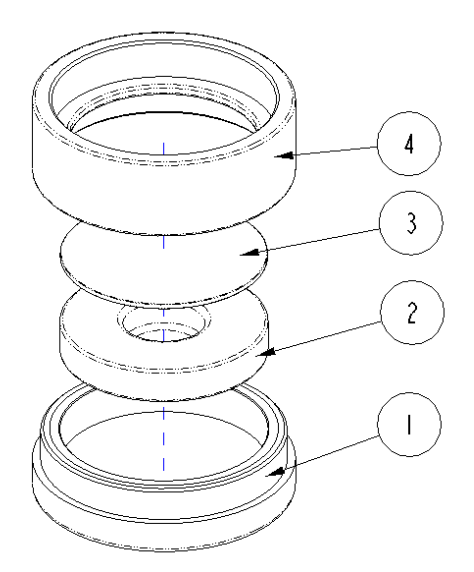

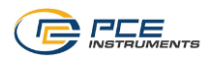

## **7.1.2.Modo de utilização**

- <span id="page-21-0"></span>1. **Calibração:** Coloque a lente na placa de calibração branca e efetue uma calibração em branco. A seguir, efetue igualmente uma calibração em preto.
- 2. **Introdução do pó:** Introduza o pó medido no compartimento do pó da placa de medição.

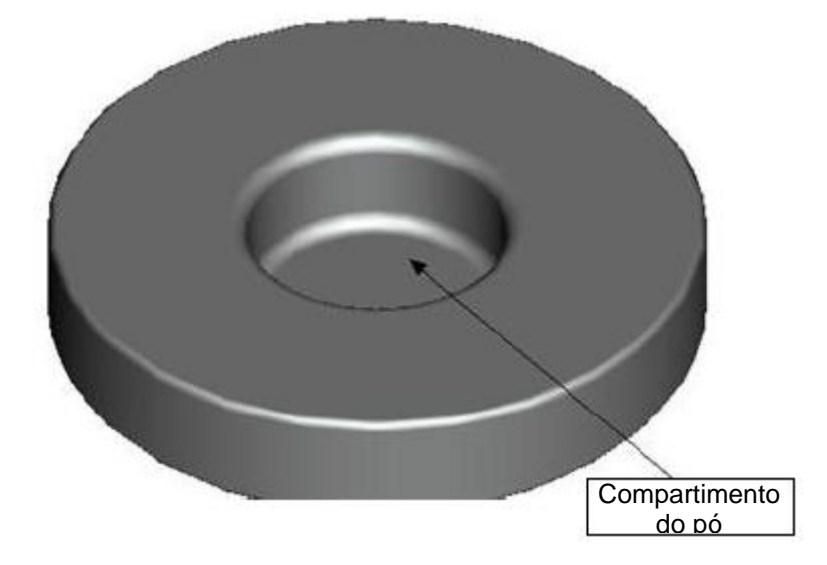

Aparafuse todo o Pulver-Test-Box novamente (veja o parágrafo 7.1.1). Preste atenção se o mesmo está bem aparafusado.

- 3. **Medição:** Coloque o dispositivo de medição do colorímetro na abertura do Pulver-Test-Box e efetue uma medição. Certifique-se que o colorímetro esta estável.
- 4. **Limpeza:** Monte novamente o Pulver-Test-Box após a medição e limpe-o. Em caso de ser necessário, utilize também álcool para sua limpeza. Seque bem o Pulver-Test-Box e guarde-o até o seguinte uso.

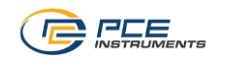

# <span id="page-22-0"></span>**8. Garantía**

Poderá ler nossas condições de garantia em nossos termos e condições gerais disponíveis no seguinte link:<http://www.pce-medidores.com.pt/condicoes-gerais.htm>

# <span id="page-22-1"></span>**9. Reciclagem e eliminação**

Por seus conteúdos tóxicos, as baterias não devem ser depositadas junto aos resíduos orgânicos ou domésticos. As mesmas devem ser levadas até os lugares adequados para a sua reciclagem.

Para cumprir a norma (devolução e eliminação de resíduos de aparelhos elétricos e eletrónicos) recuperamos todos nossos aparelhos do mercado. Os mesmos serão reciclados por nós ou serão eliminados segundo a lei por uma empresa de reciclagem.

**Poderá enviar para:** PCE Ibérica SL. C/ Mula, 8 02500 – Tobarra (Albacete) Espanha

Poderão entregar-nos o aparelho para proceder a reciclagem do mesmo corretamente. Podemos reutilizálo ou entregá-lo para uma empresa de reciclagem cumprindo assim com a normativa vigente.

EEE: PT100115 P&A: PT10036

**ATENÇÃO: "Este equipamento não dispõe de proteção ATEX, por isso o mesmo não deve ser utilizado em atmosferas potencialmente explosivas (pó, gases inflamáveis)."**

[https://www.pce-instruments.com/portugues/instrumento-de-medic%C3%A3o-kat\\_162696.htm](https://www.pce-instruments.com/portugues/instrumento-de-medic%C3%A3o-kat_162696.htm)

[https://www.pce-instruments.com/portugues/laborat%C3%B3rio-kat\\_162694.htm](https://www.pce-instruments.com/portugues/laborat%C3%B3rio-kat_162694.htm)

**As especificações deste manual podem estar sujeitas a modificações sem aviso prévio.**

**Nos seguintes links encontrarão uma lista de:** Sistemas de regulação e controle [https://www.pce-instruments.com/portugues/sistemas-regula%C3%A7%C3%A3o-controle](https://www.pce-instruments.com/portugues/sistemas-regula%C3%A7%C3%A3o-controle-kat_162700.htm)[kat\\_162700.htm](https://www.pce-instruments.com/portugues/sistemas-regula%C3%A7%C3%A3o-controle-kat_162700.htm)<br>Balancas Balanças<br>
Instrumentos de laboratório [https://www.pce-instruments.com/portugues/balan%C3%A7a-kat\\_162701.htm](https://www.pce-instruments.com/portugues/balan%C3%A7a-kat_162701.htm)<br>
Instrumentos de laboratório https://www.pce-instruments.com/portugues/laborat%C3%B3rio-kat\_162694.ht

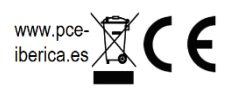

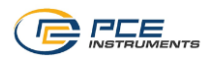